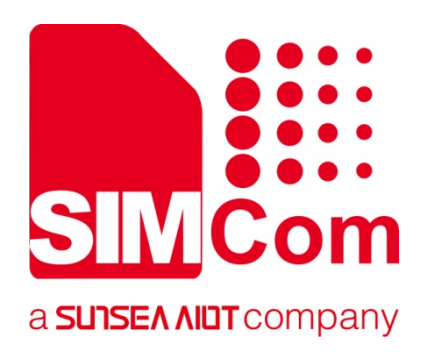

# **A7600 Series\_ TCPIP\_Application Note**

**LTE Module** 

**SIMCom Wireless Solutions Limited**

Building B, SIM Technology Building, No.633, Jinzhong Road Changning District, Shanghai P.R. China Tel: 86-21-31575100 support@simcom.com www.simcom.com

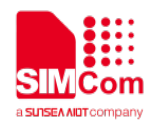

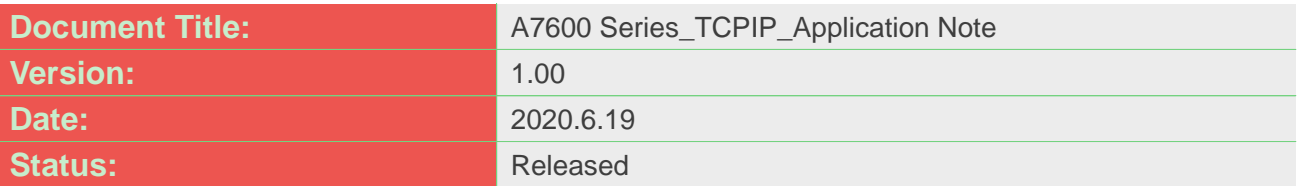

#### **GENERAL NOTES**

SIMCOM OFFERS THIS INFORMATION AS A SERVICE TO ITS CUSTOMERS, TO SUPPORT APPLICATION AND ENGINEERING EFFORTS THAT USE THE PRODUCTS DESIGNED BY SIMCOM. THE INFORMATION PROVIDED IS BASED UPON REQUIREMENTS SPECIFICALLY PROVIDED TO SIMCOM BY THE CUSTOMERS. SIMCOM HAS NOT UNDERTAKEN ANY INDEPENDENT SEARCH FOR ADDITIONAL RELEVANT INFORMATION, INCLUDING ANY INFORMATION THAT MAY BE IN THE CUSTOMER'S POSSESSION. FURTHERMORE, SYSTEM VALIDATION OF THIS PRODUCT DESIGNED BY SIMCOM WITHIN A LARGER ELECTRONIC SYSTEM REMAINS THE RESPONSIBILITY OF THE CUSTOMER OR THE CUSTOMER'S SYSTEM INTEGRATOR. ALL SPECIFICATIONS SUPPLIED HEREIN ARE SUBJECT TO CHANGE.

#### **COPYRIGHT**

THIS DOCUMENT CONTAINS PROPRIETARY TECHNICAL INFORMATION WHICH IS THE PROPERTY OF SIMCOM WIRELESS SOLUTIONS LIMITED COPYING, TO OTHERS AND USING THIS DOCUMENT, ARE FORBIDDEN WITHOUT EXPRESS AUTHORITY BY SIMCOM. OFFENDERS ARE LIABLE TO THE PAYMENT OF INDEMNIFICATIONS. ALL RIGHTS RESERVED BY SIMCOM IN THE PROPRIETARY TECHNICAL INFORMATION , INCLUDING BUT NOT LIMITED TO REGISTRATION GRANTING OF A PATENT , A UTILITY MODEL OR DESIGN. ALL SPECIFICATION SUPPLIED HEREIN ARE SUBJECT TO CHANGE WITHOUT NOTICE AT ANY TIME.

#### **SIMCom Wireless Solutions Limited**

Building B, SIM Technology Building, No.633 Jinzhong Road, Changning District, Shanghai P.R. China Tel: +86 21 31575100

Email: [simcom@simcom.com](mailto:simcom@simcom.com)

#### **For more information, please visit:**

<https://www.simcom.com/download/list-863-en.html>

**For technical support, or to report documentation errors, please visit:**

https://www.simcom.com/ask/ or email to: [support@simcom.com](mailto:support@simcom.com)

*Copyright © 2020 SIMCom Wireless Solutions Limited All Rights Reserved.*

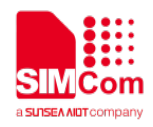

## <span id="page-2-0"></span>**About Document**

## <span id="page-2-1"></span>**Version History**

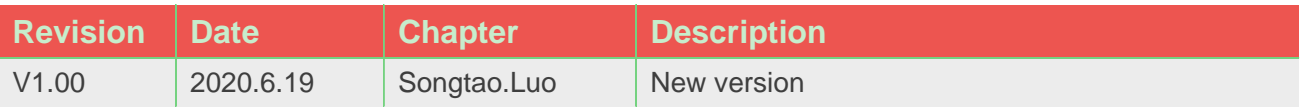

### <span id="page-2-2"></span>**Scope**

This document presents the AT Command Set for SIMCom A7600 Series, including A7600XX-XXXX, A5360E, and A7670X.

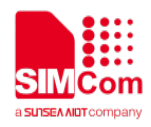

## <span id="page-3-0"></span>**Contents**

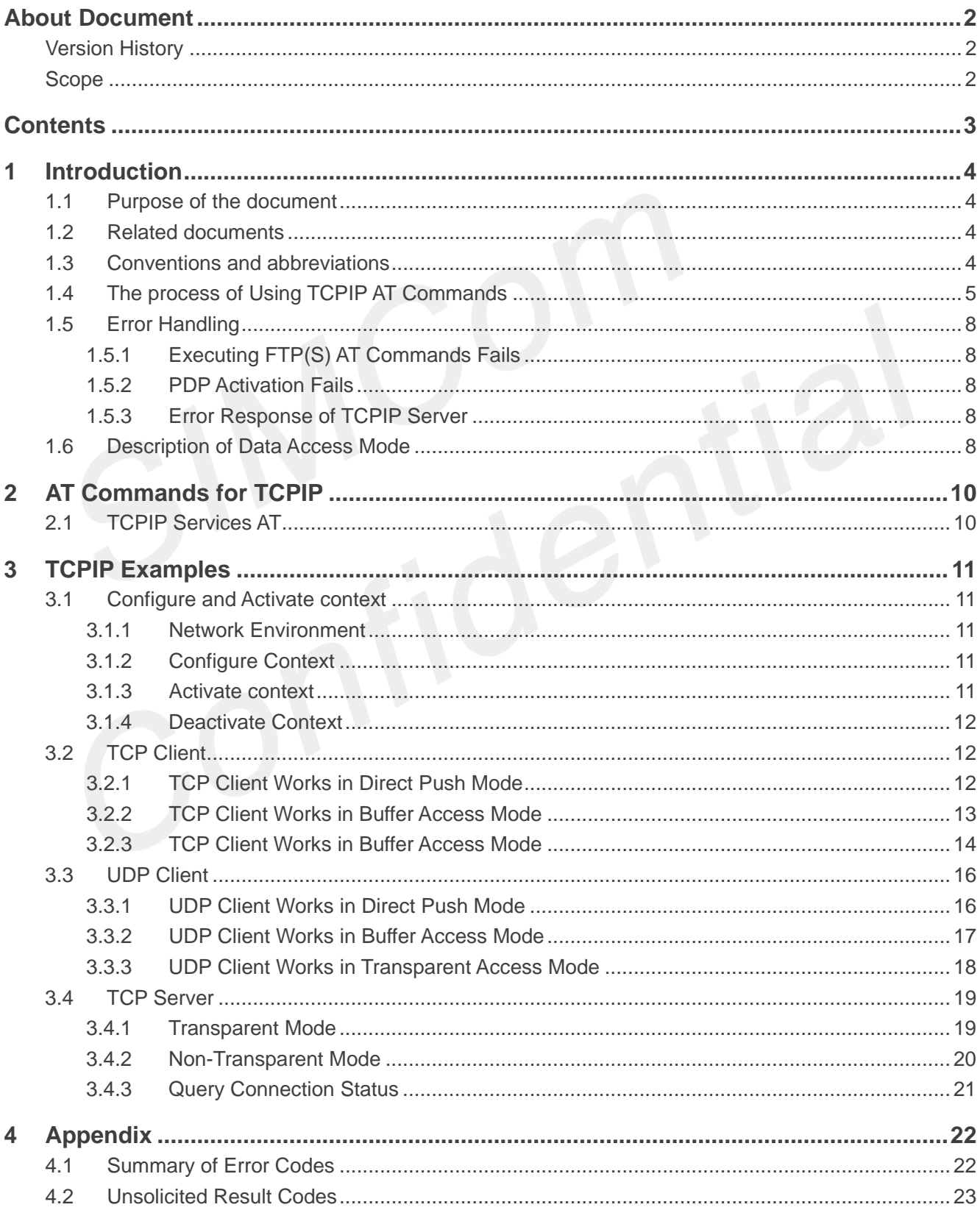

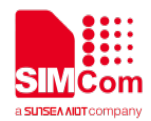

## <span id="page-4-0"></span>**1 Introduction**

## <span id="page-4-1"></span>**1.1 Purpose of the document**

Based on module AT command manual, this document will introduce TCPIP application process. Developers could understand and develop application quickly and efficiently based on this document.

## <span id="page-4-2"></span>**1.2 Related documents**

[1] A7600 Series\_AT Command Manual

## <span id="page-4-3"></span>**1.3 Conventions and abbreviations**

In this document, the GSM engines are referred to as following term: ME (Mobile Equipment); MS (Mobile Station); TA (Terminal Adapter); DCE (Data Communication Equipment) or facsimile DCE (FAX modem, FAX board);

In application, controlling device controls the GSM engine by sending AT Command via its serial interface. The controlling device at the other end of the serial line is referred to as following term: TE (Terminal Equipment); DTE (Data Terminal Equipment) or plainly "the application" which is running on an embedded system;

Other Conventions: PDP(Packet Data Protocol); TCP(Terminal Control Protocol); UDP(User Datagram Protocol);

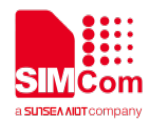

## <span id="page-5-0"></span>**1.4 The process of Using TCPIP AT Commands**

Figure illustrates how to use TCP/IP AT commands:

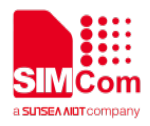

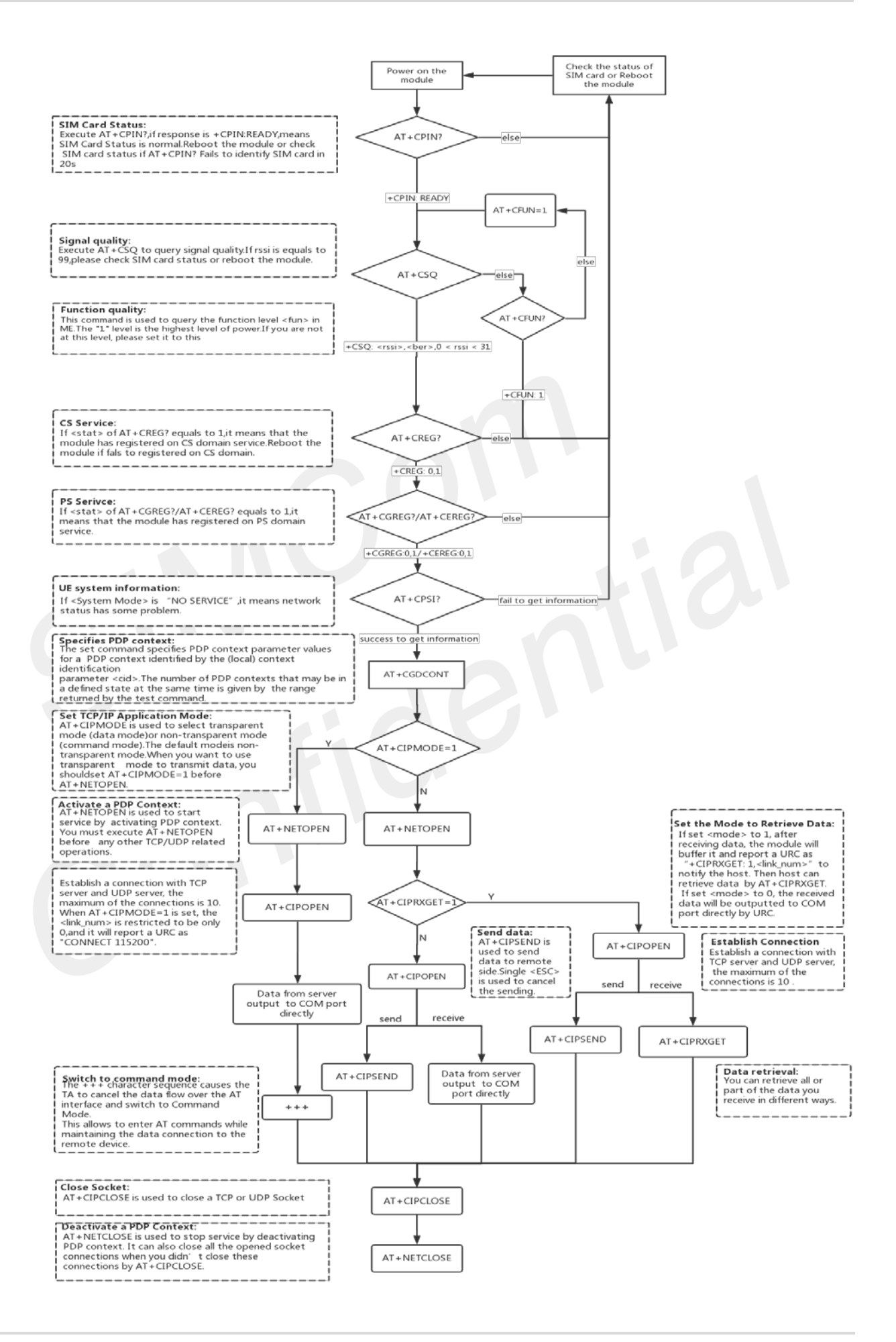

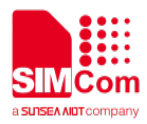

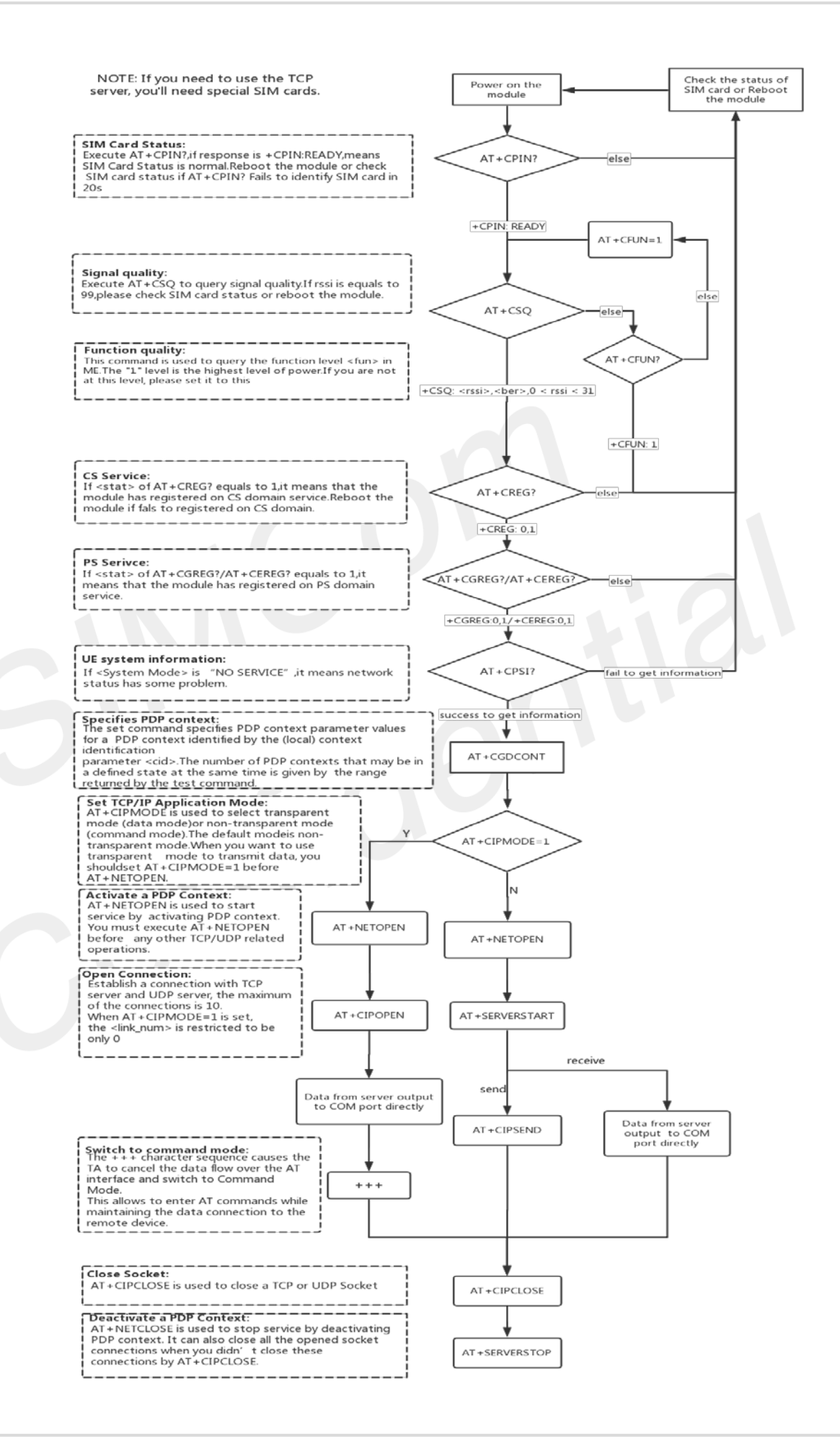

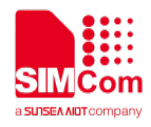

## <span id="page-8-0"></span>**1.5 Error Handling**

#### <span id="page-8-1"></span>**1.5.1 Executing FTP(S) AT Commands Fails**

When executing TCPIP AT commands, if **ERROR** response is received from the module, please check whether the U(SIM) card is inserted and whether it is **+CPIN: READY** returned when executing **AT+CPIN?**.

#### <span id="page-8-2"></span>**1.5.2 PDP Activation Fails**

If it is failed to activate a PDP context with **AT+NETOPEN** command, please make sure the PDP is not activated. You can use AT+NETOPEN? to query it.

If all above configurations are correct, but activating the PDP context by **AT+NETOPEN** command still fails, please reboot the module to resolve this issue. After rebooting the module, please check the configurations mentioned above for at least.

#### <span id="page-8-3"></span>**1.5.3 Error Response of TCPIP Server**

If you encounter other errors, please refer to chapter 4 to correct them.

## <span id="page-8-4"></span>**1.6 Description of Data Access Mode**

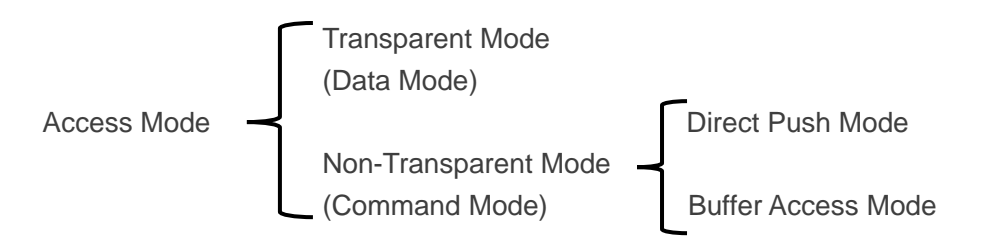

The default mode is direct push mode.

#### **1. Direct Push Mode**

In direct push mode, user can send data by AT+CIPSEND. The received data will be outputted to COM port

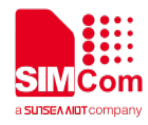

directly byURC as "+RECV FROM:<IP ADDRESS>:<PORT><CR><LF>+IPD(data length)<CR><LF><data>".

#### **2. Buffer Access Mode**

AT+CIPRXGET=1 is used to enter into buffer access mode. In buffer access mode, user sends data by AT+CIPSEND. After receiving data, the module will buffer it and report a URC as "+CIPRXGET: 1,<link\_num>" to notify the host. Then host can retrieve data by AT+CIPRXGET.

#### **3. Transparent Access Mode**

AT+CIPMODE=1 is used to enter into transparent access mode. In transparent mode, the data received from COM port will be sent to internet directly, and the received data from Internet will be output to COM port directly as well. "+++" is used to exit from transparent access mode. When "+++" returns OK, the module will be switched to command mode. In transparent access mode, host cannot execute any AT command.Note: Currently, only one socket is available under transparent mode, either TCP client or TCP server. In transparent mode, the first server (<server index> = 0) and the first client socket(<link\_num> = 0) are used for transparent mode operation. Other servers (<server\_index> = 1-3) and other client sockets  $\left(\frac{1}{\pi}\right)$  (<link num = 1-9) are still used in command mode.

#### **4. Switch Between Data Mode and Command Mode**

#### **(1) Data mode -> Command mode**

**Software switching:** escape sequence +++. Please take care, this is a complete command, do not separate each character. And the time delay before and after this sequence should be more than 1000 milliseconds, the interval of each character should not be more than 900 milliseconds.

**Hardware switching:** DTR pin could be used to trigger data mode and command mode.Command AT&D1 should be configured before application.

#### **(2) Command Mode -> Data Mode**

ATO is used to enter into transparent access mode from command mode. If it enters into transparent access mode successfully, CONNECT<text> will be returned.

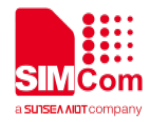

## <span id="page-10-0"></span>**2 AT Commands for TCPIP**

## <span id="page-10-1"></span>**2.1 TCPIP Services AT**

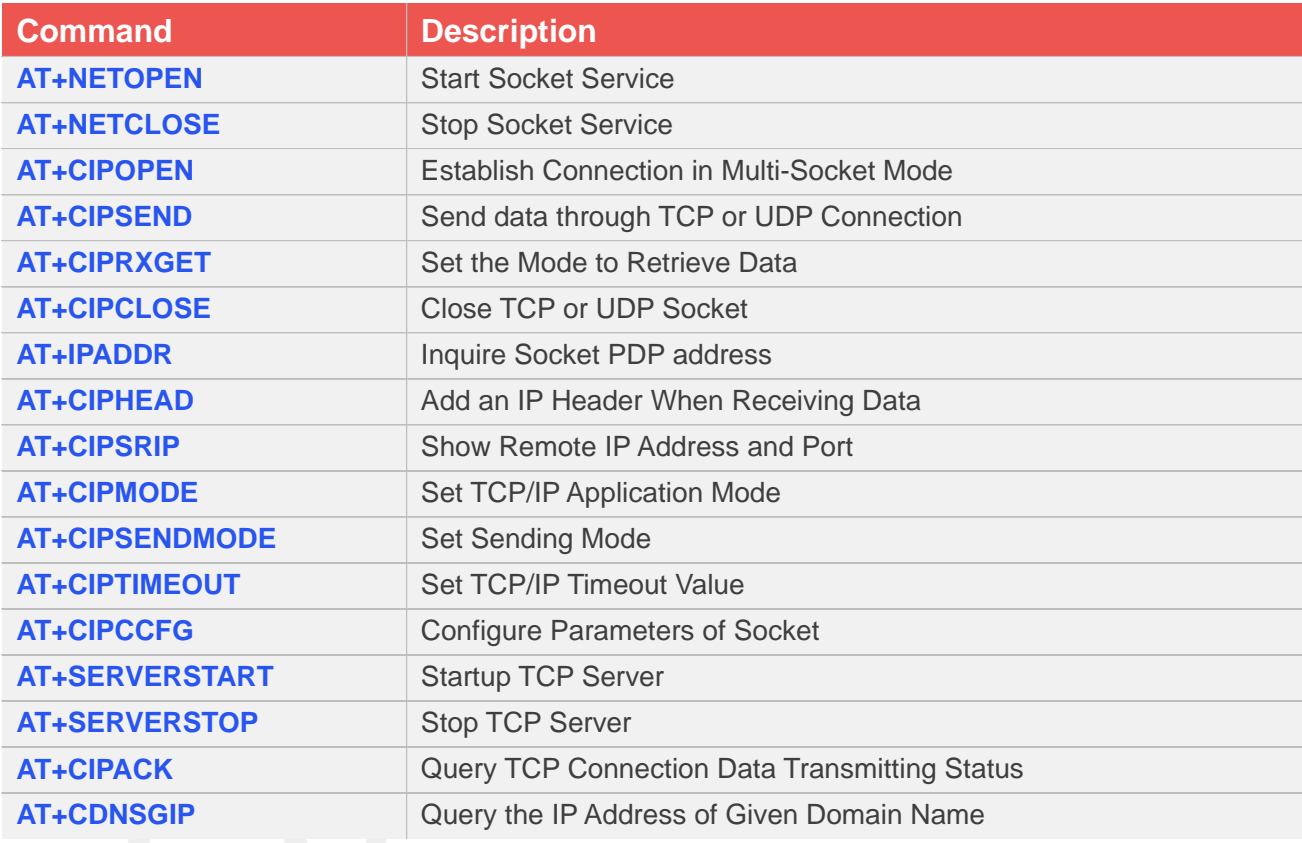

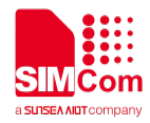

## <span id="page-11-0"></span>**3 TCPIP Examples**

## <span id="page-11-1"></span>**3.1 Configure and Activate context**

#### <span id="page-11-2"></span>**3.1.1 Network Environment**

TCP/IP application is based on GPRS network. Please make sure that GPRS network is available before TCP/IP setup.

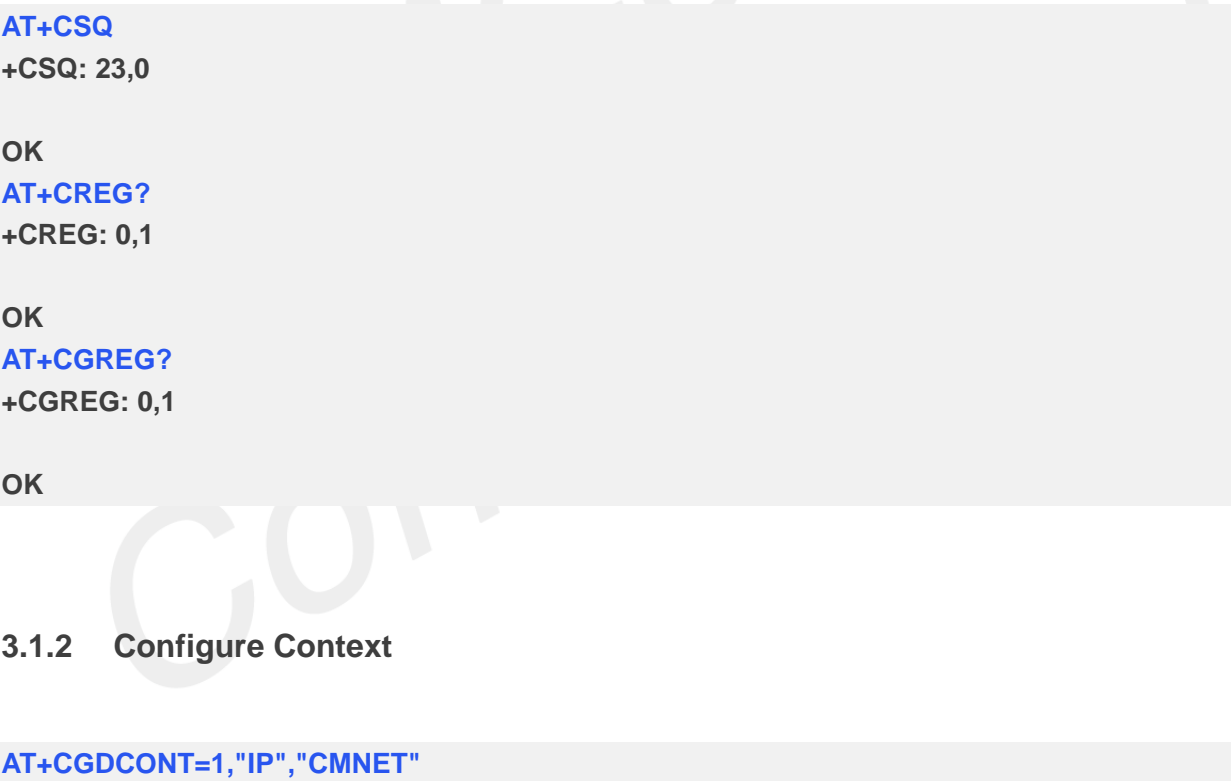

<span id="page-11-3"></span>**OK**

### <span id="page-11-4"></span>**3.1.3 Activate context**

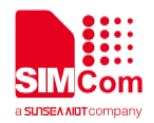

**AT+NETOPEN**

**OK**

**+NETOPEN: 0 AT+IPADDR +IPADDR: 10.148.0.17**

**OK**

#### <span id="page-12-0"></span>**3.1.4 Deactivate Context**

**AT+NETCLOSE OK**

**+NETCLOSE: 0 AT+IPADDR +IPADDR: Network not opened**

**ERROR**

## <span id="page-12-1"></span>**3.2 TCP Client**

#### <span id="page-12-2"></span>**3.2.1 TCP Client Works in Direct Push Mode**

//Set up TCP Client Connection **AT+NETOPEN OK +NETOPEN: 0 AT+CIPOPEN=1,"TCP","117.131.85.139",5253 OK +CIPOPEN: 1,0** // set up a TCP connection, <link\_num> is 1. Before using AT+CIPOPEN, host should activate PDP Context with AT+NETOPEN first. //Send Data To Server **AT+CIPSEND=1,5** // send data with fixed length

**www.simcom.com 12 / 24** 

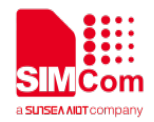

**>HELLO OK**

**+CIPSEND: 1,5,5**

//Receive Data From Server **RECV FROM:117.131.85.139:5253 +IPD16**

// data from server directly output to COM

**data from server**

//Close TCP Connection **AT+CIPCLOSE=1 OK**

**+CIPCLOSE: 1,0**

#### <span id="page-13-0"></span>**3.2.2 TCP Client Works in Buffer Access Mode**

//Set up TCP Client Connection **AT+NETOPEN OK +NETOPEN: 0 AT+CIPRXGET=1 OK AT+CIPOPEN=1,"TCP","117.131.85.139",5253 OK**

// buffer access mode, get data by AT+CIPRXGET

**+CIPOPEN: 1,0**

//Send Data to Server

**AT+CIPSEND=1,5 >hello OK**

// send data with fixed length

**+CIPSEND: 1,5,5**

//Receive Data from Server

**www.simcom.com 13 / 24** 

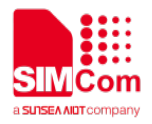

#### **A7600 Series\_TCPIP\_Application Note\_V1.00**

**AT+CIPRXGET=4,1 +CIPRXGET: 4,1,16**

#### **OK**

**AT+CIPRXGET=2,1,5 +CIPRXGET: 2,1,5,11data** 

#### **OK**

**AT+CIPRXGET=3,1,5 +CIPRXGET: 3,1,5,6 66726F6D20**

#### **OK**

**AT+CIPRXGET=4,1 +CIPRXGET: 4,1,6**

**+CIPRXGET: 1,1**  $\sqrt{C}$  // URC to notify host of data from server // query the length of data in the buffer of socket with // <link\_num>=1

> // get data in ASCII form // read 5 bytes data and left 11 bytes

// get data in hex form

// read the length of unread data in buffer

**OK AT+CIPRXGET=2,2**

**+IP ERROR: No data**

#### **ERROR**

**AT+CIPRXGET=2,1 +CIPRXGET: 2,1,6,0 server**

#### **OK**

**AT+CIPRXGET=4,1 +CIPRXGET: 4,1,0**

// the connection identified by link\_num=2 has not been established

 $\frac{1}{2}$  all the data in buffer has been read, the rest len is 0.

#### **OK**

//Close TCP Connection **AT+CIPCLOSE=1 OK**

**+CIPCLOSE: 1,0**

### <span id="page-14-0"></span>**3.2.3 TCP Client Works in Buffer Access Mode**

//Set up TCP Client Connection **AT+CIPMODE=1 OK**

// Enter into transparent mode by at+cipmode=1

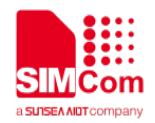

#### **AT+NETOPEN**

**OK**

#### **+NETOPEN: 0**

**AT+CIPOEPN=0,"TCP","117.131.85.139",5253 CONNECT 115200**

// only <link\_num>=0 is allowed to operate with transparent mode.

//Send Data to Server **All data got from com port will be sent to internet directly** 

#### //Receive Data From Server

**DATA FROM SERVERDATA FROM SERVER**

**OK** *//all the received data from server will be output to* com port directly //sequence of +++ to quit transparent mode

#### **AT+CIPOPEN?**

**+CIPOPEN: 0,"TCP","117.131.85.139",5253,-1 +CIPOPEN: 1 +CIPOPEN: 2 +CIPOPEN: 3 +CIPOPEN: 4 +CIPOPEN: 5 +CIPOPEN: 6 +CIPOPEN: 7 +CIPOPEN: 8 +CIPOPEN: 9**

## **OK**

**ATO CONNECT 115200 HELLO CLIENT OK**

//ATO to enter transparent mode again

//Close TCP Connection **AT+CIPCLOSE=0 OK**

**CLOSED +CIPCLOSE: 0,0** /

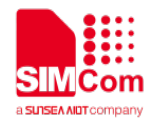

### <span id="page-16-0"></span>**3.3 UDP Client**

#### <span id="page-16-1"></span>**3.3.1 UDP Client Works in Direct Push Mode**

//Set up UDP Client Connection **AT+NETOPEN OK**

**+NETOPEN: 0 AT+CIPOPEN=1,"UDP",,,5000 +CIPOPEN: 1,0**

**OK**

//Send data to Server **AT+CIPSEND=1,,"117.131.85.139",5254 >HELLOSERVER OK <CTRL+Z>**

// when set a UDP connection, the remote IP address and port is not necessary, but the local port

must be specified.

// for UDP connection, when sending data, user must specify the remote IP address and port //send data with changeable length, <CTRL+Z> to end

**+CIPSEND: 1,11,11 AT+CIPSEND=1,5,"117.131.85.139",5254 >HELLO OK**

//send data with fixed length

**+CIPSEND: 1,5,5**

//Receive Data From Server **RECV FROM:117.131.85.139:5254 +IPD14 HELLO CLIENT**

//data from server output to COM port directly

//Close UDP Connection **AT+CIPCLOSE=1 +CIPCLOSE: 1,0**

**OK**

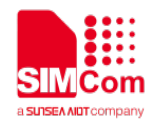

#### <span id="page-17-0"></span>**3.3.2 UDP Client Works in Buffer Access Mode**

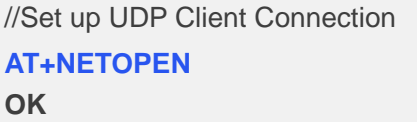

**+NETOPEN: 0 AT+CIPRXGET=1 OK AT+CIPOPEN=1,"UDP",,,5000 +CIPOPEN: 1,0**

// buffer access mode, get data by AT+CIPRXGET

// when set a UDP connection, the remote IP address and port is not necessary, but the local port must be specified.

**OK**

//Send Data to Server **AT+CIPSEND=1,,"117.131.85.139",5254 >HELLOSERVER OK <CTRL+Z>**

**+CIPSEND: 1,11,11 AT+CIPSEND=1,5,"117.131.85.139",5254 >HELLO OK**

// for UDP connection, when sending data, user must specify the remote IP address and port //send data with changeable length, <CTRL+Z> to end

//send data with fixed length

//Receive Data From Server

**+CIPSEND: 1,5,5**

**AT+CIPRXGET=4,1 +CIPRXGET: 4,1,16**

#### **OK**

**AT+CIPRXGET=2,1,5**

**+CIPRXGET: 2,1,5,11 data** 

#### **OK**

**AT+CIPRXGET=3,1,5 +CIPRXGET: 3,1,5,6 66726F6D20**

**OK**

**+CIPRXGET: 1,1**  $\blacksquare$  // URC to notify host of data from server // query the length of data in the buffer of socket with <link\_num>=1

// get data in ASCII form

// get data in hex form

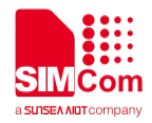

// read the length of unread data in buffer

been established

## **AT+CIPRXGET=4,1**

**+CIPRXGET: 4,1,6**

#### **OK**

**AT+CIPRXGET=2,2 +IP ERROR: No data**

#### **ERROR**

**AT+CIPRXGET=2,1 +CIPRXGET: 2,1,6,0 server**

#### **OK**

**AT+CIPRXGET=4,1 +CIPRXGET: 4,1,0**

#### $\frac{1}{2}$  all the data in buffer has been read, the rest len is 0.

// the connection identified by link\_num=2 has not

#### **OK**

```
//Close UDP Connection
AT+CIPCLOSE=1
OK
```
**+CIPCLOSE: 1,0**

## <span id="page-18-0"></span>**3.3.3 UDP Client Works in Transparent Access Mode**

```
//Set up UDP Client Connection
AT+CIPMODE=1
OK
AT+NETOPEN 
OK
```
#### **+NETOPEN: 0**

**AT+CIPOPEN=0,"UDP","117.131.85.139",5254, 5000 CONNECT 115200**

//only <link\_num>=0 is allowed to operate with transparent mode.

//Send Data to Server **All data got from com port will be sent to internet directly**

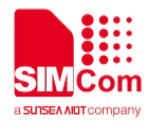

<span id="page-19-1"></span><span id="page-19-0"></span>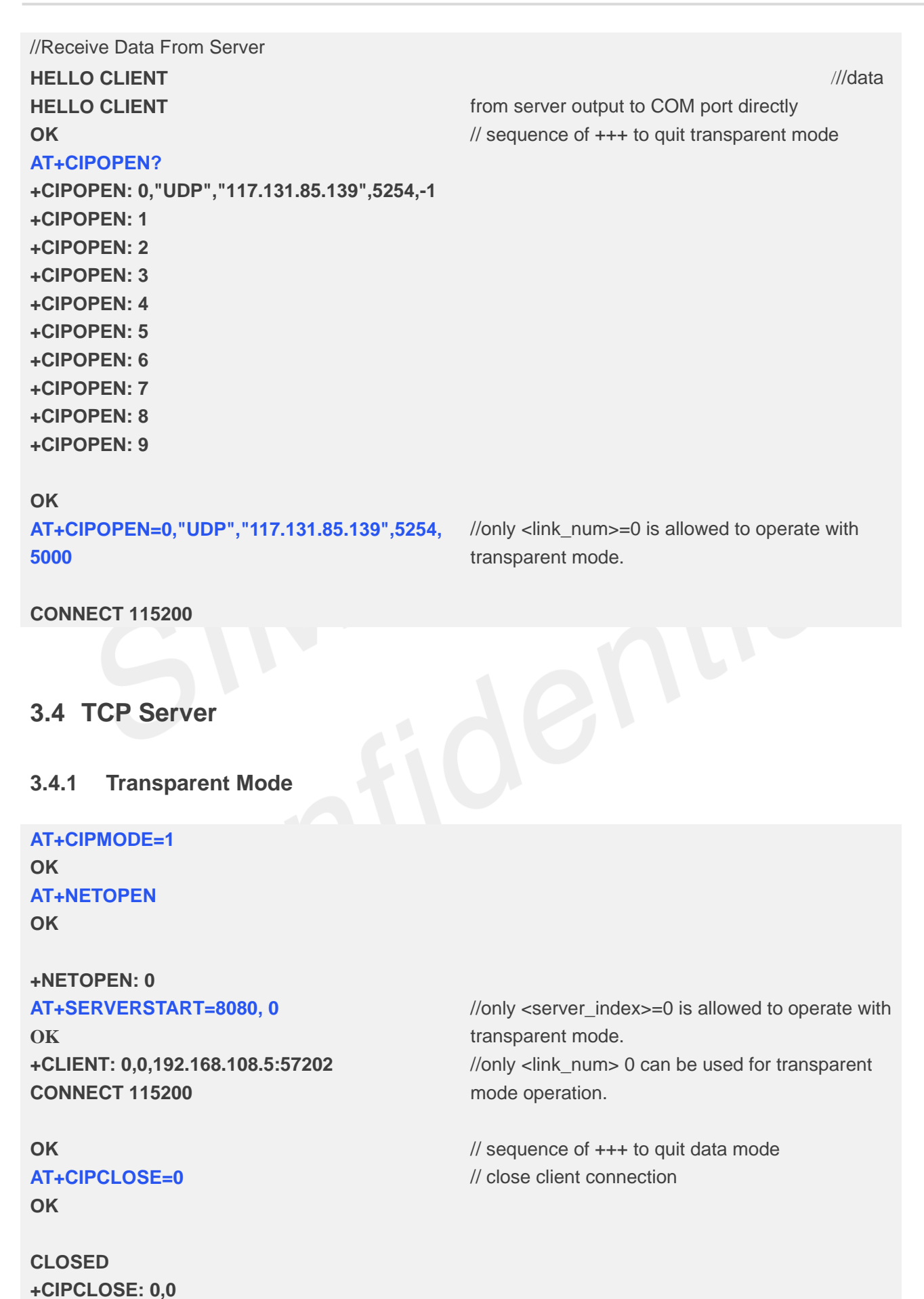

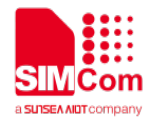

#### **AT+SERVERSTOP=0**

**+SERVERSTOP: 0,0**

// close server socket

**OK**

### <span id="page-20-0"></span>**3.4.2 Non-Transparent Mode**

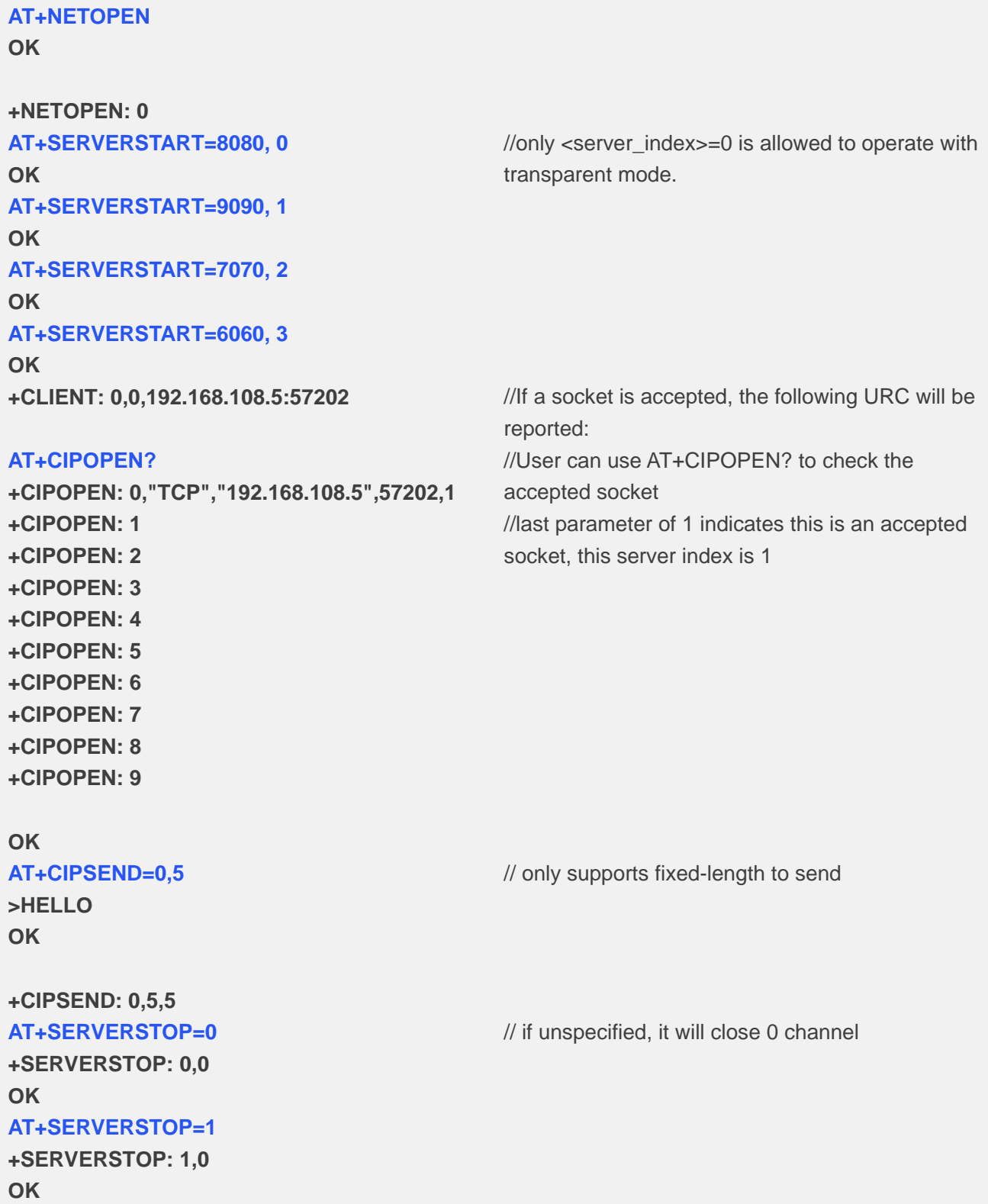

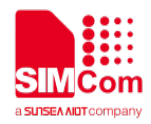

// query the current state of all sockets

**AT+SERVERSTOP=2**

**+SERVERSTOP: 2,0**

**OK AT+SERVERSTOP=3 +SERVERSTOP: 3,0**

**OK AT+NETCLOS OK**

**+NETCLOSE: 0**

#### <span id="page-21-0"></span>**3.4.3 Query Connection Status**

```
AT+CIPOPEN=1,"TCP","117.131.85.139",5253
OK
```

```
+CIPOPEN: 1,0
AT+CIPOPEN?
+CIPOPEN: 0
+CIPOPEN: 1,"TCP","117.131.85.139",5253,-1
+CIPOPEN: 2
+CIPOPEN: 3
+CIPOPEN: 4
+CIPOPEN: 5
+CIPOPEN: 6
+CIPOPEN: 7
+CIPOPEN: 8
+CIPOPEN: 9
```
#### **OK**

**AT+CIPCLOSE? +CIPCLOSE: 0,1,0,0,0,0,0,0,0,0**

**OK AT+CIPCLOSE=1 OK**

```
+CIPCLOSE: 1,0
AT+CIPCLOSE?
+CIPCLOSE: 0,0,0,0,0,0,0,0,0,0
```
**OK**

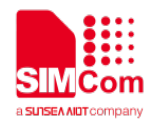

## <span id="page-22-0"></span>**Appendix**

## <span id="page-22-1"></span>**4.1 Summary of Error Codes**

When you use these commands : AT+CIPACK AT+CIPRXGET, If something goes wrong, they maybe reported as **+IP ERROR: <err\_info>**.

The fourth parameter <errMode> of AT+CIPCCFG (TODO) is used to determine how <err\_info> is displayed.

If <errMode> is set to 0, the <err\_info> is displayed with numeric value.

If <errMode>is set to 1, the <err\_info> is displsayed with string value.

The default is displayed with string value.

The following list is the description of the <err info>.

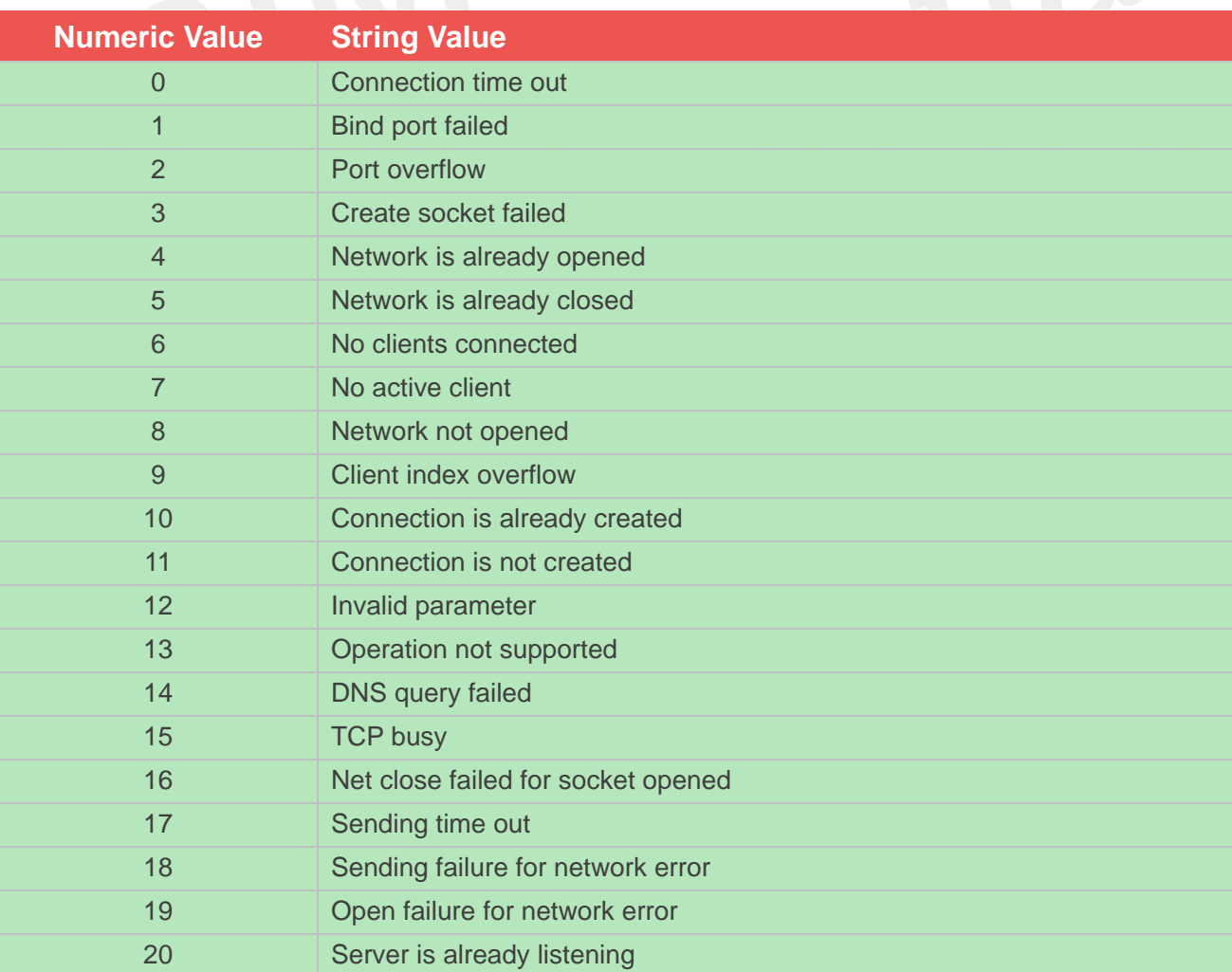

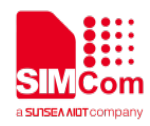

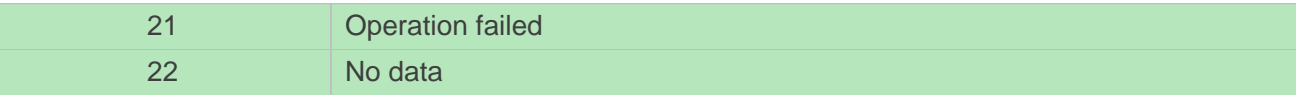

When you use these commands : AT+NETOPEN, AT+NETCLOSE, AT+CIPOPEN, AT+CIPSEND, AT+CIPCLOSE, AT+SERVERSTART, AT+SERVERSTOP ,If something goes wrong, they will report the wrong number

The following list is the description of the <err>.

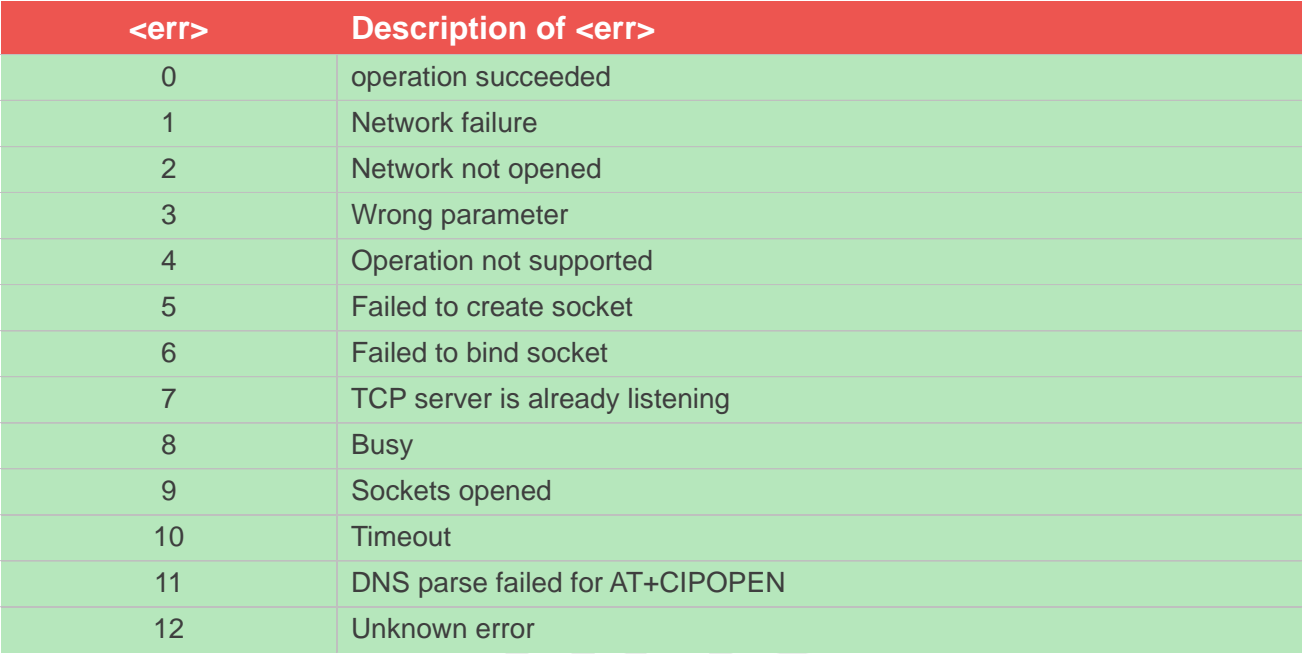

## <span id="page-23-0"></span>**4.2 Unsolicited Result Codes**

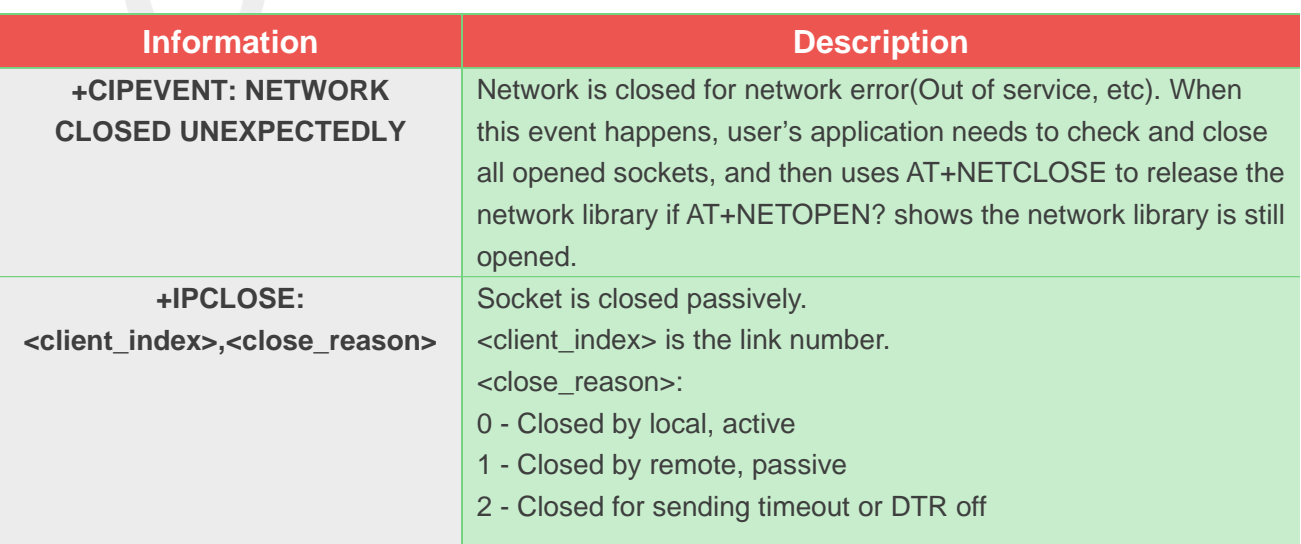

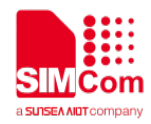

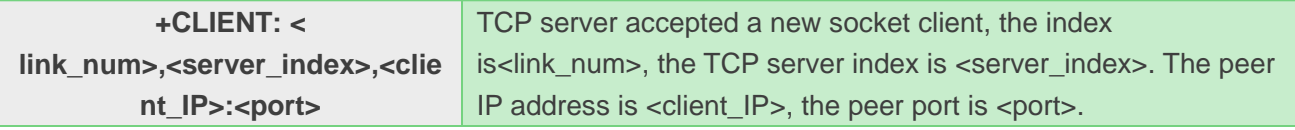